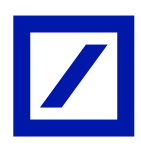

## છૂટક અને વ્યક્તિગિ ખાિાઓ માટે માયબેંક ઇન્ડિયા

# યુપીઆઈ

યુપીઆઈ એટલે યુનિફાઈડ પેમેન્ટ્સ ઈન્ટરફેસ (યુપીઆઈ), જે વિવિધ બેંકો વચ્ચે આંતર-સંચાલનક્ષમતાને સરળ બનાવવા માટે એક આરબીઆઈ નિયમિત સંસ્થા, એટલે કે નેશનલ પેમેન્ટસ કોર્પોરેશન ઓફ ઈન્ડિયા (એનપીસીઆઈ) દ્વારા પ્રદાન કરવામાં અને બનાવવામાં આવેલ પ્લેટકોર્મ છે.

તેના દ્વારા ખાતા ધારકો, તેમના બેંક ખાતાની કોઈપણ માહિતી દાખલ કર્યા વિના, તેમના સ્માર્ટફોનનો ઉપયોગ કરીને સિંગલ આઇડેન્ટિફાયર - વર્ચ્યુઅલ પેમેન્ટ એડ્રેસ (વીપીએ) વડે રત જ પૈસા મોકલી અને પ્રાપ્ત કરી શકે છે. તેથી, ગ્રાહકોને ચૂકવણી પ્રાપ્ત કરનાર અથવા ચૂકવનારનો આઈએફએસસી કોડ,બેંક ખાતાની વિગતો વગેરે જાણવાની જરૂર નથી અને આનાથી આ પ્રહિયાને સરળ બને છે. બેંક રજાઓ સહિિ આ સેિા 24/7 ઉપલબ્ધ છે.

### યુપીઆઈ નોંધણી

- નોંધણી માત્ર એક જ વખત કરવાની રહેશે અને તે યુપીઆઈ નો પ્રથમ વખત ઉપયોગ કરવા પર કરવાની રિેશે
- ફૂટર મેનુમાંથી અથવા હેમબર્ગર સાઇડ મેનૂમાંથી ભીમ યુપીઆઈ આઇકોન પર અથવા ફંડ ટ્રાન્સફર પર ક્લિક કરો અને પછી ભીમ યુપીઆઈ વિકલ્પ પસંદ કરો
- તમારા નોંધાયેલ મોબાઈલ નંબર પર પાપ્ત થયેલ ઓટીપી દાખલ કરો
- તમારું વ્યક્તિગત વર્ચ્યુઅલ પેમેન્ટ એડ્રેસ (વીપીએ)બનાવો અથવા સૂચનોની સૂચિમાંથી પસંદ કરો
- પૈસા મોકલવા/ પ્રાપ્ત કરવા માટે તમારું બેંક એકાઉન્ટ લિંક કરો
- ⎯ િમે િિે ભીમ યુપીઆઈ નો ઉપયોગ શરૂ કરી શકો છો

### UPI નો ઉપયોગ કરીને પૈસા મોકલો

- $-$  ટ્રાન્સફર ટુ વીપીએ વિકલ્પનો ઉપયોગ કરીને કોઈપણ વેરિફાઈડ વર્ચ્યુઅલ પેમેન્ટ એડ્રેસ (VPA) પર પૈસા મોકલો
- ટ્રાન્સફર ટુ એકાઉન્ટ વિકલ્પનો ઉપયોગ કરીને કોઈપણ એકાઉન્ટ નંબર પર પૈસા મોકલો
- ⎯ સ્કેન એડિ પે નિકલ્પનો ઉપયોગ કરીને કોઈપણ ક્યુઆર કોિ પર પૈસા મોકલો
- વેરિફાઈડ વર્ચ્યુઅલ પેમેન્ટ એડ્રેસ (વીપીએ) તરફથી મળેલી કોઈપણ કલેક્ટ રિકવેસ્ટ મંજૂર કરીને પૈસા મોકલો

\*આઈએફએસસી કોિ િોવું પણ જરૂરી છે

#### યુપીઆઈ નો ઉપયોગ કરીને પૈસા મેળિો

- કોઈપણ વેરિફાઈડ વર્ચ્યુઅલ પેમેન્ટ એડ્રેસ રિક્વેસ્ટ મની વિકલ્પ પરથી પૈસા મેળવો
- કોઈપણ વેરિફાઈડ વર્ચ્યુઅલ પેમેન્ટ એડ્રેસ (વીપીએ) પરથી પૈસા મેળવવા માટે તમારો વ્યક્તિગત ક્યુઆર કોિ જનરેટ કરો
- અન્ય વીપીએ ને મોકલવામાં આવેલ નાણાંની વિનંતી, પેન્ડિંગ રિકવેસ્ટ વિભાગમાં જોઈ શકાય છે. વિનંતીઓ જોિા માટે પેન્ડિિંગ નિથ અધર બટન પર ક્તલક કરો

#### મર્ચન્ટ પેમેન્ટ

- ત્વરિત ચુકવણી કરવા માટે મરચન્ટ ક્યુઆર કોડ સ્કેન કરો
- કોઈપણ મર્ચન્ટ વેબસાઈટ પર તમારું ડોઈશ બેંક વીપીએ એડ્રેસ દાખલ કરો, ચુકવણી કરવા માટે તમારી માયબેંક ઇન્ડિયા ઍપમાંથી કલેક્ટ રિકવેસ્ટને મંજૂર કરો
- ⎯ કલેતટ હરતિેસ્ટ પેન્ડિિંગ હરતિેસ્ટમાં જોઈ શકાય છે. પેન્ડિિંગ હરકિેસ્ટ પર નેનિગેટ કરો અને પેન્ડિિંગ નિથ મી બટન પર ક્લિક કરો

#### VPA મેનેજ કરો

- મેનેજ વીપીએ વિભાગમાંથી તમારા હ્રાલના વીપીએ સાથે વધારાના એકાઉન્ટ લિંક કરો
- તમે વધારાના વીપીએ બનાવી શકો છો
- ⎯ િમે મેનેજ વીપીએ નિભાગમાંથી વીપીએ /િી-ચલિંક કરી શકો છો

#### UPI ટ્રાડઝેતશન હિસ્ટ્રી

- ⎯ માયબેંક ઇન્ડિયા એપમાંથી મોકલિામાં આિેલ પૈસા, સેડિ મની નિભાગ િેઠળ જોઈ શકાય છે
- તમારી ડોઇશ બેંક, વીપીએ નો ઉપયોગ કરીને પ્રાપ્ત થયેલ પૈસા, રિસીવ મની વિભાગ ઠેઠળ જોઈ શકે છે.

#### વારંવાર પૂછાતા પ્રશ્નો

#### યુનિકાઇડ પેમેન્ટ ઇન્ટરકેસ (યુપીઆઈ) શું છે?

યુપીઆઈ એટલે યુનિફાઇડ પેમેન્ટ્સ ઇન્ટરફેસ (યુપીઆઈ), જે NPCI દ્વારા ગ્રાહકોને ચુકવણી માટે પ્રદાન કરવામાં આવતી નવી સુવિધા છે. તેના દ્વારા તમે, બેંક ખાતાની માહિતી દાખલ કર્યા વિના, તમારા સ્માર્ટફોન અને ટેબ્લેટનો ઉપયોગ કરીને એક જ આઇડેન્ટીફાયર – વર્ચ્યુઅલ પેમેન્ટ એડ્રેસ (વીપીએ)/યુપીઆઈ આઈડી વડે 24/7 પૈસા મોકી અને પ્રાપ્ત કરી શકો ચો. તેથી, ગ્રાહકોને ચુકવણી પ્રાપ્ત કરનાર અથવા ચુકવનારનો આઈએફએસસી કોડ,બેંક ખાિાની નિગિો િગેરે જાણિાની જરૂર નથી અને આનાથી આ પ્રહિયાને સરળ બને છે.

િચ્યુમઅલ પેમેડટ એડ્રેસ (વીપીએ)/ યુપીઆઈ આઈડી શું છે?

VPA/UPI ID એ એક આઇડેન્ટીફાયર છે, જેને તમે સુરક્ષિત રીતે ચુકવણી કરવા માટે તમારા કોઈપણ બેંક એકાઉન્ટમાં બનાિી અને ચલિંક કરી શકો છો. વીપીએ/ યુપીઆઈ આઈડી yourname@db\* અથિા mobilenumber@db\* અથિા એ કોઈપણ કોક્બબનેશન\* િોઈ શકે છે જે યાદ રાખિામાં સરળ િોય. િેમાં અનુમનિપાત્ર િોય િેિા (ડોટ |.| હાયફન |-| અન્ડરસ્કોર |\_| એટ ધ રેટ |@|) નસિાયના કોઈપણ નિનશષ્ટ અક્ષરોના ઉપયોગની મજં ૂરી નથી. િમારું આઈિી યાદ રાખિામાં સરળ િોવું જોઈએ જેમ કે yourname@db\* અથિા mobilenumber@db\*. \* ઉપલબ્ધિાને આધીન

### હું VPA કેિી રીિેજનરેટ કરી શકું?

માયબેંક ઇન્ડિયા એપ પર જાઓ. ભીમ યુપીઆઈ પર ક્લિક કરો, તમને બેંકમાં નોંધાયેલ તમારા મોબાઇલ નંબર પર પ્રાપ્િ OTP દાખલ કરિા માટે કિેિામાં આિશે. એ પછી િમને yourname@db\* અથિા mobilenumber@db\* જેિા VPA પસંદ કરવા માટેની સ્ક્રીન દેખાશે. તમે તમારું પોતાનું વ્યક્તિગત વીપીએ \* સેટ કરી શકો છો અથવા સુચનોમાંથી પસંદ કરી શકો છો. એકવાર નોંધણી થઈ ગયા પછી, તમે upi ના મેનેજ વીપીએ વિભાગમાંથી વધુ વીપીએ ઉમેરી શકો છો.

\* ઉપલબ્ધિાને આધીન

#### શું UPI નો ઉપયોગ કરીને કરિામાં આિેલા ટ્રાડઝેતશન પર કોઈ શુલ્ક છે?

િાલમાં યુપીઆઈ દ્વારા કરિામાં આિિા ટ્રાડઝેતશન માટે કોઈ શુલ્ક નથી.

### હું UPI નો ઉપયોગ કરીનેપૈસા કેિી રીિેટ્રાડસફર કરી શકું?

- ⎯ માયબેંક ઇન્ડિયા એપમાં લોચગન કરો અને ભીમ યુપીઆઈ પર ક્તલક કરો
- "ટ્રાન્સફર ટુ વીપીએ" અથવા "ટ્રાન્સફર ટુ એકાઉન્ટ" દ્વારા ટ્રાન્સફર મની પર ક્લિક કરો
- સ્ક્રીન પરની વિગતો જેમ કે બેનીકીશીઅરી vpa અથવા ખાતાની વિગતો ૨કમ અને ટિપ્પણીઓ દાખલ કરો. જો તમારી પાસે ઘણા બધા ખાતાઓ/ વર્ચ્યુઅલ પેમેન્ટ એડ્રેસ છે, તો ડેબિટ માટે તમારું ડિકોલ્ટ વીપીએ પસંદ કરિામાં આિશે. પ્રોસીિ પર ક્તલક કરો
- કૃપા કરીને સમરી પેજ પરની આગલી સ્ક્રીનની કાળજીપૂર્વક સમીક્ષા કરો, સબમિટ કરવા માટે તમારા ક્રેડેન્શિયલ્સ દાખલ કરો

#### કયા નિનિધ પ્રકારો દ્વારા હું UPI નો ઉપયોગ કરીનેપૈસા મોકલી શકું?

તમે આઈએફએસસી (લાભાર્થીના ખાતાની વિગતો) નો ઉપયોગ કરીને, લાભાર્થીનો વીપીએ દાખલ કરીને અથવા લાભાથીનો ક્યુઆર કોિ સ્કેન કરીને પૈસા મોકલી શકો છો.

### યુપીઆઈ નો ઉપયોગ કરીને પૈસા મોકલવા પરની મર્યાદા શું છે?

િમે પ્રનિ ટ્રાડઝેતશન રૂ. 1 લાખ સુધીના UPI ટ્રાડઝેતશન અનેકુલ રૂ. 1 લાખ સુધીના, િધુમાં િધુ 10 ટ્રાડઝેતશન કરી શકો છો.

પૈસા ટ્રાન્સફર કરવા માટેની અન્ય પદ્ધતિઓ કરતાં UPI ફંડ ટ્રાન્સફર લાભદાયક શા માટે છે? આ સેવા ત્વરિત અને 24X7 ઉપલબ્ધ છે, જાહેર/બેંક રજાઓ પર પણ. ગ્રાહકો, લાભાર્થીનું વર્ચ્યુઅલ પેમેન્ટ એડ્રેસ આપીને સરળ પગલાંમાં ફંડ ટ્રાન્સફર કરી શકે છે. ઉપરાંત, લાભાર્થીને કોઈ પૂર્વ નોંધણી કરવાની જરૂર નથી.

#### હં મારા યુપીઆઈ ટાન્ઝેક્શન ક્યાં જોઈ શકું?

તમે ટ્રાન્ઝેક્શન હિસ્ટ્રી વિકલ્પ હેઠળ તમારા ભૂતકાળના ટ્રાન્ઝેક્શન જોઈ શકો છો. આ ઓનલાઈન બેંકિંગ અને બેંક સ્ટેટમેન્ટમાં પણ પ્રનિચબિંચબિ થશે.

શું હું યુપીઆઈ દ્વારા ટ્રાન્સફર કરાયેલા પૈસા માટે સ્ટોપ પેમેન્ટ રિકવેસ્ટ કરી શકું? ના, એકિાર ચુકિણી શરૂ થઈ જાય પછી િેને રોકી શકાશે નિીં.

શું હું યુપીઆઈ નો ઉપયોગ કરીનેનિદેશમાં પૈસા ટ્રાડસફર કરી શકું?

ના, તમે આ વિકલ્પ દ્વારા વિદેશમાં પૈસા ટ્રાન્સફર કરી શકતા નથી.

શું હું મારા એનઆઈરઈ/ એનઆરઓ એકાઉડટને યુપીઆઈ િઠે ળ ચલિંક કરી શકું?

ના એનઆઈરઈ/ એનઆરઓ એકાઉડટ યુપીઆઈ સાથે ચલિંક કરી શકાતું નથી.

#### જો મારો હેન્ડસેટ બદલાઈ જાય તો શું થાય?

જ્યારે િમે માયબેંક ઇન્ડિયા એપમાં લોગીન કરો છો અને ભીમ યુપીઆઈ પર ક્તલક કરો છો, ત્યારે િમારે બેંકમાં નોંધાયેલા મોબાઇલ નંબર પર પાપ્ત ઓટીપી દાખલ કરવો પડશે.

યુપીઆઈ નો ઉપયોગ કરીને પૈસા પ્રાપ્ત કરતી વખતે, મને કેવી રીતે ખબર પડે કે મોકલનાર વ્યક્તિએ ટ્રાન્ઝેક્શનને અધિકૃત કર્યો છે કે નહીં?

મોકલનાર તરફથી અધિકૃત થવા માટે બાકી રહેલી કોઈપણ કલેક્ટ મની રિકવેસ્ટ, ભીમ યુપીઆઈ માં પેંડીંન્ગ રિકવેસ્ટ હેઠળ અન્ય નિકલ્પ સાથે પેન્ડિિંગ િેઠળ જોઈ શકાશે.

યુપીઆઈ માં મારા દ્વારા અધિકૃતતા માટે બાકી રહેલા ટ્રાન્ઝેક્શનની ચાદી મને ક્યાં જોવા મળશે?

િમે ભીમ યુપીઆઈ માં પેન્ડિિંગ હરકિેસ્ટ િેઠળ પેન્ડિિંગ નિથ મી મેન ૂ િેઠળ કલેતટ મની સ્િીકારી અથિા નકારી શકો છો.

યુપીઆઈ ફેઠળ થતા ટ્રાન્ઝેક્શન કેટલા ઝડપી છે?

યુપીઆઈ ફેઠળ થતા ટ્રાન્ઝેક્શન થોડીક સેકન્ડમાં પૂર્ણ થઈ જાય છે. વિગતવાર નિયમો અને શરતો વાંચવા માટે અહીં ક્લિક કરો.